## **「卒業見込判定」画面の見方について**

卒業見込判定についての説明です。

卒業見込判定では、卒業の見込の有無を確認することができます。

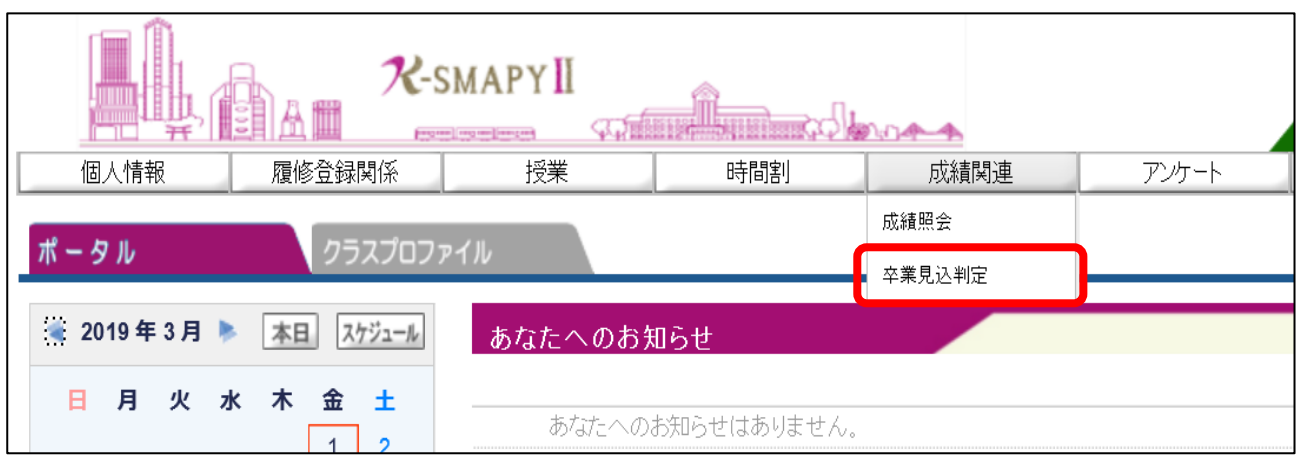

ログイン後のホーム画面より、[成績関連]→ [卒業見込判定]をクリックします。

## 1.卒業見込がある場合

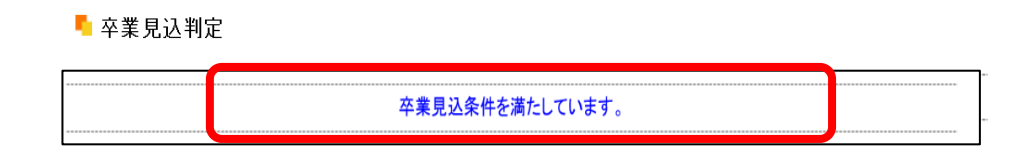

卒業見込を満たしている場合、「卒業条件を満たしています。」の表示がされます。

## 2.卒業見込がない場合

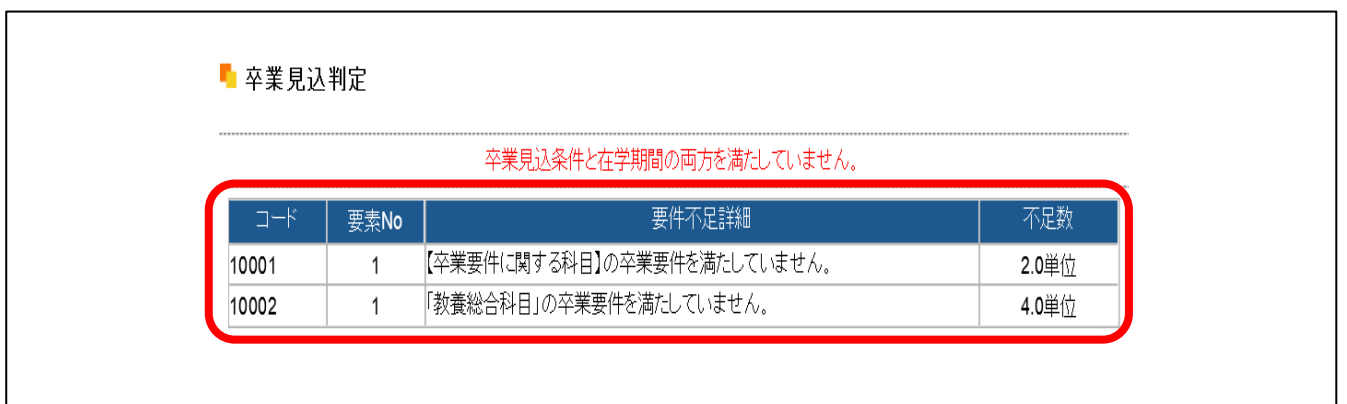

卒業見込を満たしていない場合、「卒業見込条件を満たしていません。」の表示とあわせ

て、要件不足詳細欄に要件ごとの不足している内容と単位数が記載されます。

卒業見込条件を満たしていない場合、要件不足詳細と不足数を確認して履修登録をする 必要があります。

## 【注意】

※卒業見込判定は、4年生のみが対象です。1年生~3年生は利用することができません。